# BiDi-WiFi

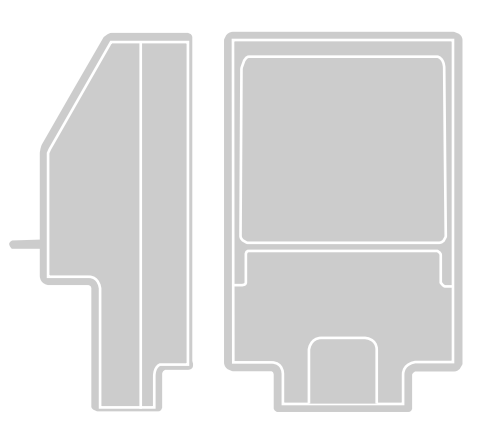

**Nice** 

# Interface radio BiDi-WiFi

FR - Instructions et recommandations pour L'INSTALLATEUR pour l'installation et la configuration des centrales de commande Nice

Instructions pour l'UTILISATEUR FINAL

 pour commander les automatismes Nice pour les portails et les portes de garage

## **FRANCAIS**

#### Traduction des instructions originales

#### **SOMMAIRE**

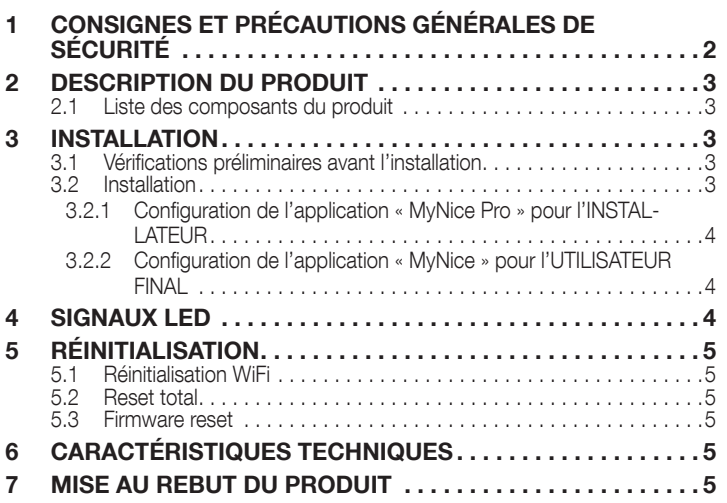

# **CONSIGNES ET PRÉCAUTIONS<br>GÉNÉRALES DE SÉCURITÉ**

 $/$  ATTENTION ! - Ce manuel contient des instructions et des avertissements importants pour la sécurité personnelle. Lire attentivement toutes les parties de ce manuel. En cas de doute, arrêter immédiatement l'installation et contacter l'assistance technique Nice.

 $\sqrt{!}$  ATTENTION ! - Instructions importantes : conserver ce manuel dans un endroit sûr pour permettre les futures procédures d'entretien et d'élimination du produit.

ATTENTION ! - Toutes les opérations d'installation et de connexion doivent être effectuées exclusivement par du personnel qualifié et compétent, avec la centrale débranchée.

- Ce produit ne peut être utilisé qu'à l'intérieur ou protégé des agents atmosphériques par le boîtier de la logique de commande.
- Ne pas ouvrir le boîtier de protection de l'appareil, car il contient des circuits électriques non réparables.
- Les matériaux d'emballage du produit doivent être éliminés conformément aux normes locales en vigueur.
- Ne modifier aucune partie du dispositif. Des opérations autres que celles spécifiées peuvent provoquer des dysfonctionnements. Le fabricant décline toute responsabilité en cas de dommages dérivant de modifications au produit.
- Ne pas placer l'appareil à proximité d'une source de chaleur et ne pas l'exposer à une flamme nue. Ces actions peuvent endommager le produit et provoquer un dysfonctionnement.
- Ce produit n'est pas destiné à être utilisé par des personnes (y compris les enfants) dont les capacités physiques, sensorielles ou mentales sont réduites, ou qui manquent d'expérience et de connaissances. Il faut garantir la surveillance et l'instruction concernant l'utilisation du produit par une personne responsable de leur sécurité.
- Faire en sorte que les enfants ne jouent pas avec le produit.
- Lire les avertissements dans le manuel d'instruction du moteur auquel l'interface **BiDi-WiFi** est connectée.
- Manipuler le produit avec soin, en veillant à ne pas l'écraser, le heurter ou le faire tomber pour éviter de l'endommager.

### <span id="page-2-0"></span> $\vartheta$  description du produit

L'accessoire **BiDi-WiFi** est un appareil qui, par le biais de la communication WiFi, permet la configuration et le contrôle des automatismes Nice Gate&Door compatibles avec le protocole BusT4.

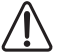

ATTENTION ! - Toute utilisation autre que celle spécifiée ici et dans des conditions ambiantes différentes de celles indiquées dans cette notice doit être considérée comme impropre et strictement interdite !

#### 2.1 LISTE DES COMPOSANTS DU PRODUIT

La « *Figure [1](#page-2-1)* » représente les parties principales qui composent BiDi-Wi-Fi.

<span id="page-2-1"></span>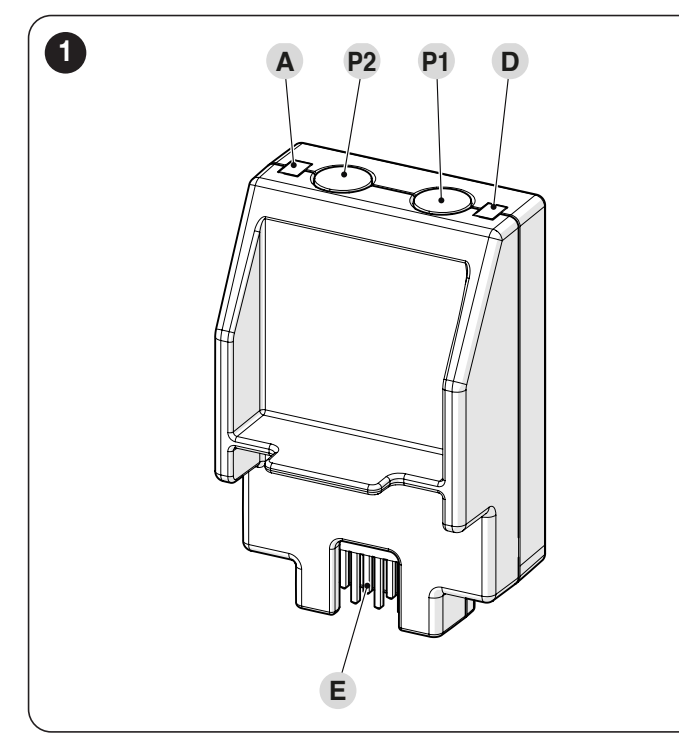

- **A** WiFi LED<br>**P2** TOUCHE
- **P2** TOUCHE Jumelage<br> **P1** TOUCHE Reset (voir
- TOUCHE Reset (voir le chapitre **[RÉINITIALISATION](#page-4-1)**)
- **D** LED allumage<br>**E** CONNECTEU
- E CONNECTEUR Centrale de commande

# 3 INSTALLATION

#### 3.1 VÉRIFICATIONS PRÉLIMINAIRES AVANT L'INSTALLATION

L'installation doit être effectuée par du personnel qualifié, dans le respect des lois, des normes et des règlements ainsi que de toutes les instructions fournies ici.

ATTENTION ! - Si la connexion BusT4 est utilisée pour l'interface IBT4N, l'appareil BiDi-WiFi ne pourra pas être connecté à la centrale.

Avant de procéder à l'installation du produit, Il faut :

– vérifier d'avoir une centrale Gate&Door Nice avec le connecteur IBT4N. Les centrales avec un connecteur téléphonique RJ11 ne sont pas compatibles avec BiDi-WiFi («*Figure [2](#page-2-2)*")

<span id="page-2-2"></span>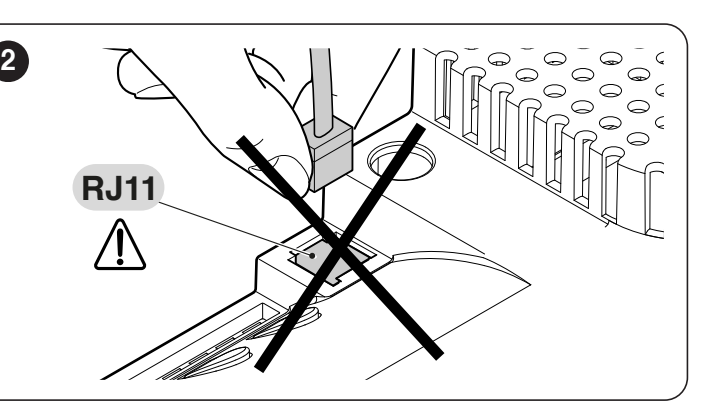

– disposer d'un smartphone avec système Android 6.0.2 ou supérieur, ou d'un iPhone avec système iOS 14.0 ou supérieur

– avoir installé et configuré sur le smartphone l'application MyNice Pro (pour l'installateur) et MyNice (pour l'utilisateur final), téléchargeable depuis le Play Store ou l'Apple Store.

#### 3.2 INSTALLATION

Pour installer BiDi-WiFi :

<span id="page-2-3"></span>3

- débrancher l'alimentation électrique de la centrale de l'automatisme («*Figure [3](#page-2-3)*")
- toutes les LED de la centrale doivent être éteintes avant de poursuivre

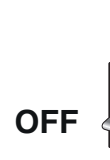

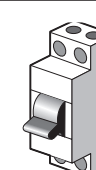

– s'ils sont présents, retirer les éléments en plastique (A) du connecteur IBT4N et vérifier si des irrégularités sont présentes («*Figure [4](#page-2-4)*")

<span id="page-2-4"></span>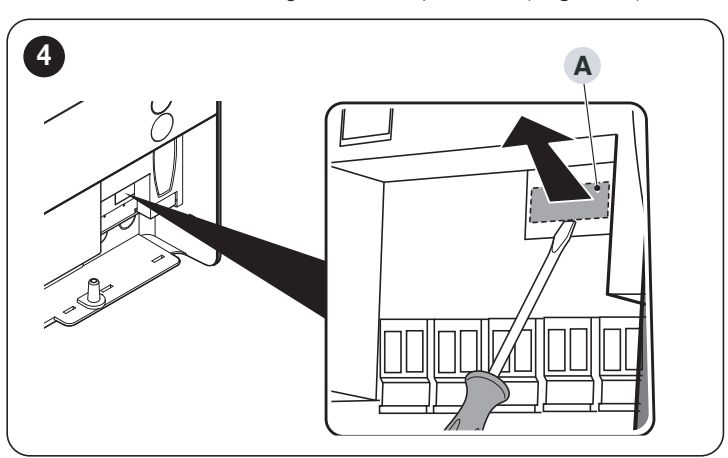

– insérer BiDi-WiFi dans le connecteur IBT4N (B) de la centrale («*Figure [5](#page-2-5)*")

<span id="page-2-5"></span>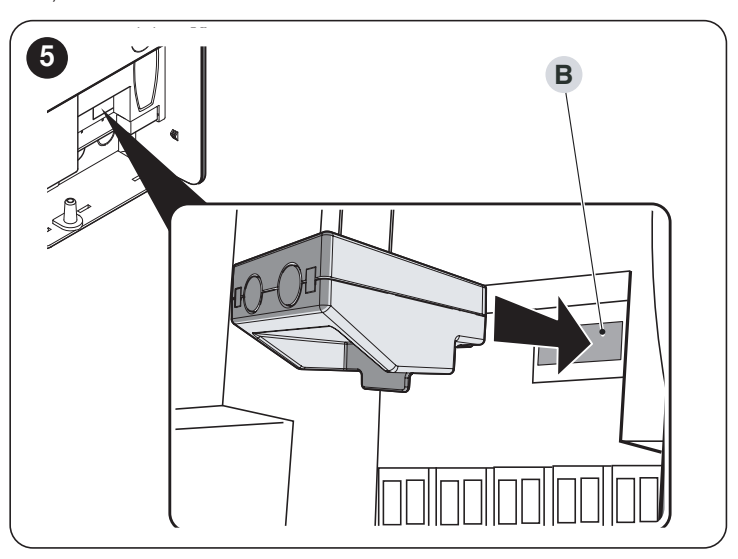

<span id="page-3-0"></span>ATTENTION ! - S'il n'est pas correctement inséré, Bi-Di-WiFi peut endommager de façon permanente la centrale.

– alimenter la centrale («*Figure [6](#page-3-1)*")

<span id="page-3-1"></span>6

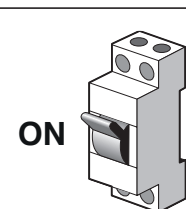

– attendre que la LED WiFi (A) commence à clignoter («*Figure [7](#page-3-2)*")

<span id="page-3-2"></span>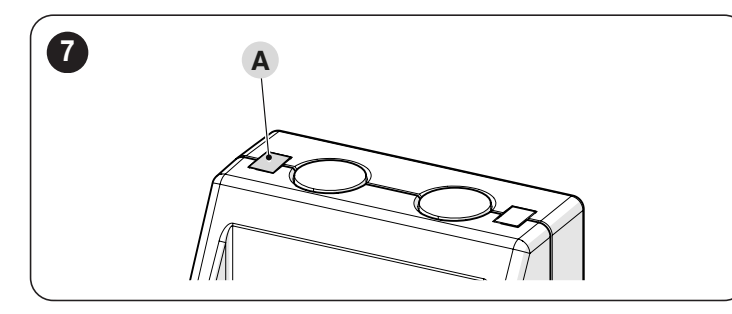

– Il est maintenant possible de choisir entre deux configurations différentes, en fonction de l'utilisation de BiDi-WiFi.

l Avant de procéder à la configuration, s'assurer que la LED WiFi clignote en vert et que la LED d'alimentation est allumée en vert. Si ce n'est pas le cas, une réinitialisation complète doit être effectuée (voir le paragraphe *[Reset total](#page-4-2)*).

#### 3.2.1 CONFIGURATION DE L'APPLICATION « MYNICE PRO » POUR L'INSTALLATEUR

- Configurer BiDi-WiFi à l'aide de l'application MyNice Pro à partir d'un smartphone, en suivant les instructions du manuel d'utilisation téléchargeable à ce « [lien](https://www.niceforyou.com/sites/default/files/upload/manuals/IDV0562B00IT.pdf) ».
- la configuration sera terminée lorsque la LED WiFi (A) s'allumera en mode vert-fixe («*Figure [7](#page-3-2)*").

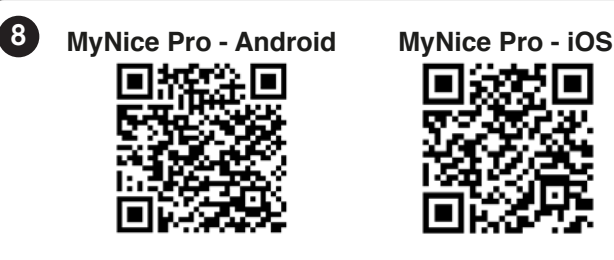

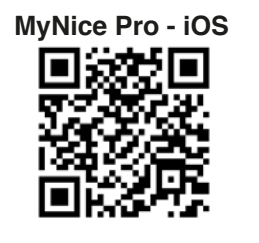

#### 3.2.2 CONFIGURATION DE L'APPLICATION « MYNICE » POUR L'UTILISATEUR FINAL

- Configurer BiDi-WiFi à l'aide de l'application MyNice à partir de votre smartphone, en ajoutant un nouvel automatisme via WiFi.
- la configuration sera terminée lorsque la LED WiFi (A) s'allumera en vertfixe (connecté au WiFi et au cloud) ou en orange-fixe (non connecté au cloud) («*Figure [7](#page-3-2)*").

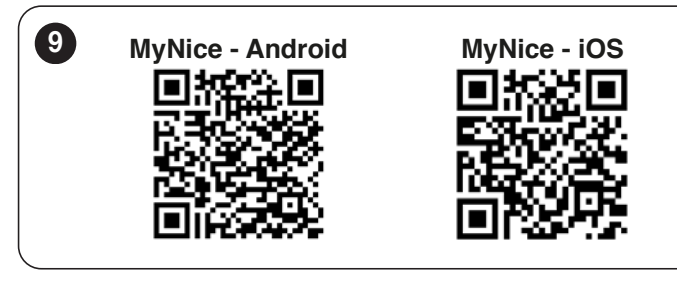

# 4 SIGNAUX LED

En fonction de l'état de fonctionnement de BiDi-WiFi, les LED (A) et (D) peuvent s'allumer en mode fixe ou clignotant («*Figure [10](#page-3-3)*").

<span id="page-3-3"></span>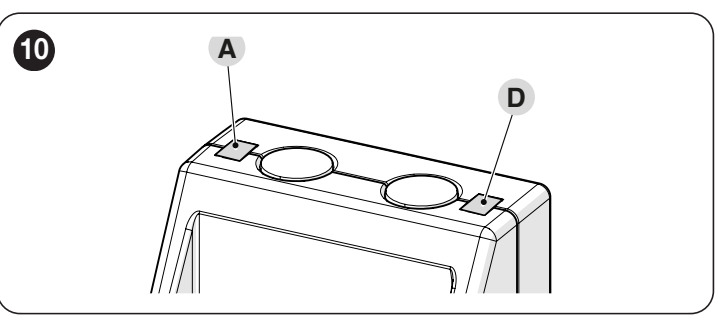

Le « *[Tableau 1](#page-3-4)* » indique les significations des signaux émis par les LED.

#### <span id="page-3-4"></span>*Tableau 1*

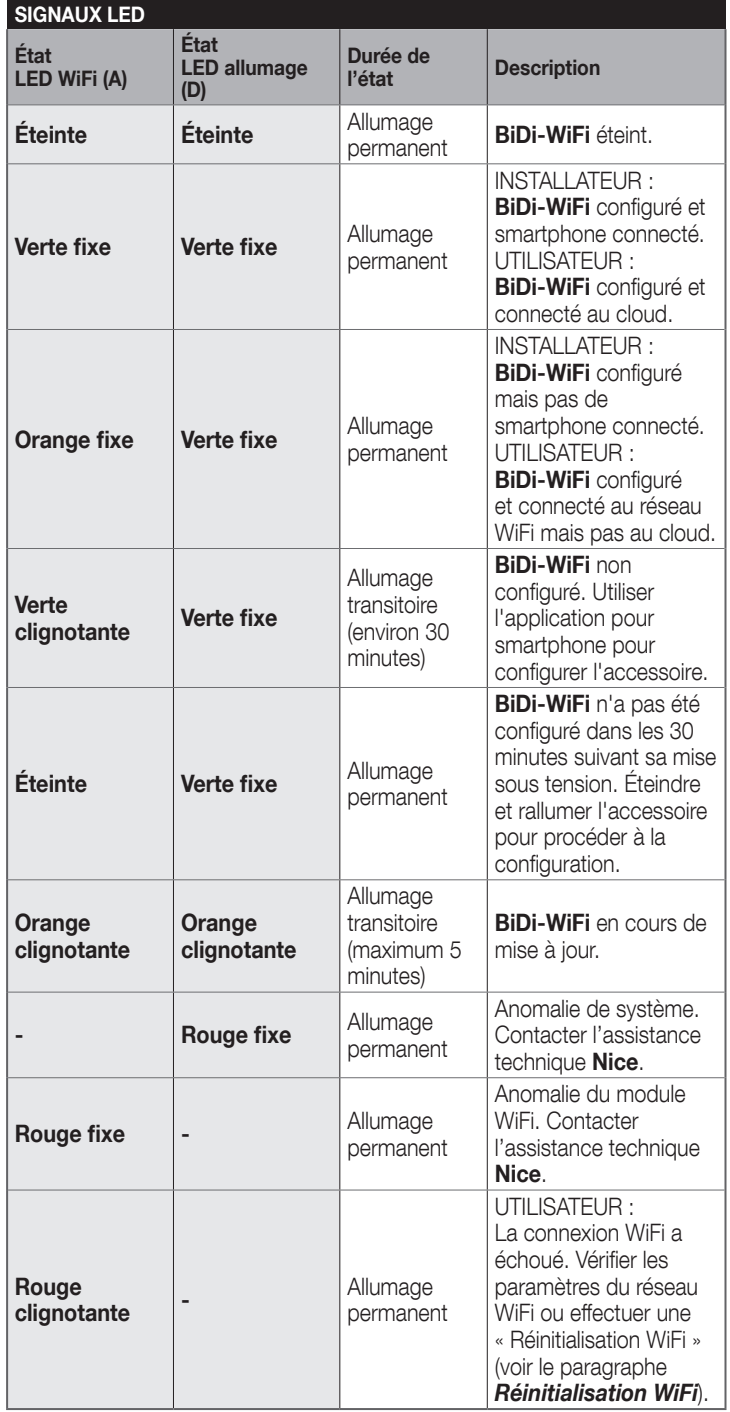

#### <span id="page-4-3"></span><span id="page-4-1"></span><span id="page-4-0"></span>5.1 RÉINITIALISATION WIFI

Il est possible de réinitialiser les paramètres WiFi de **BiDi-WiFi**. Pour ce faire :

- maintenir enfoncée la TOUCHE Reset (P1) pendant au moins 3 secondes : toutes les LED clignotent en vert
- Relâcher la TOUCHE Reset (P1). BiDi-WiFi redémarre et attend une nouvelle configuration WiFi («*Figure [11](#page-4-4)*").

<span id="page-4-4"></span>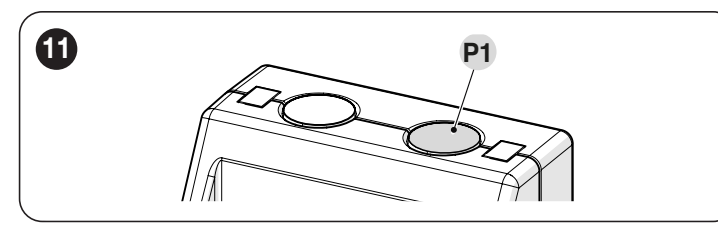

#### <span id="page-4-2"></span>5.2 RESET TOTAL

Il est possible de réinitialiser complètement **BiDi-WiFi** pour effacer tous les paramètres (paramètres utilisateur, fichiers du journal et configuration WiFi). Pour ce faire :

- maintenir enfoncée la TOUCHE Reset (P1) pendant au moins 10 secondes : toutes les LED clignotent en rouge
- relâcher la TOUCHE Reset (P1) et attendre que l'appareil redémarre («*Figure [11](#page-4-4)*").

#### 5.3 FIRMWARE RESET

Il est possible de rétablir la version précédente du firmware et effacer tous les paramètres (paramètres utilisateur, fichiers du journal et configuration WiFi). Pour ce faire :

- en maintenant inséré BiDi-WiFi, alimenter la centrale en appuyant sur la TOUCHE Reset (P1). La LED WiFi (A) clignote en rouge
- appuyer sur la touche (P1) et la maintenir enfoncée pendant au moins 10 secondes : la LED WiFi (A) cesse de clignoter
- relâcher la TOUCHE Reset (P1) («*Figure [12](#page-4-5)*").

<span id="page-4-5"></span>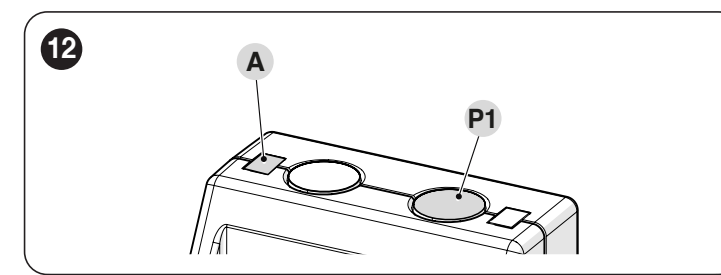

#### $6\,$   $\,$  CARACTÉRISTIQUES TECHNIQUES

**ILL Toutes les caractéristiques techniques indiquées se ré**fèrent à une température ambiante de 20 °C (+/- 5 °C). Nice S.p.A. se réserve le droit d'apporter des modifications au produit à tout moment si elle le juge nécessaire, en garantissant dans tous les cas les mêmes fonctions et le même type d'utilisation prévu.

*Tableau 2*

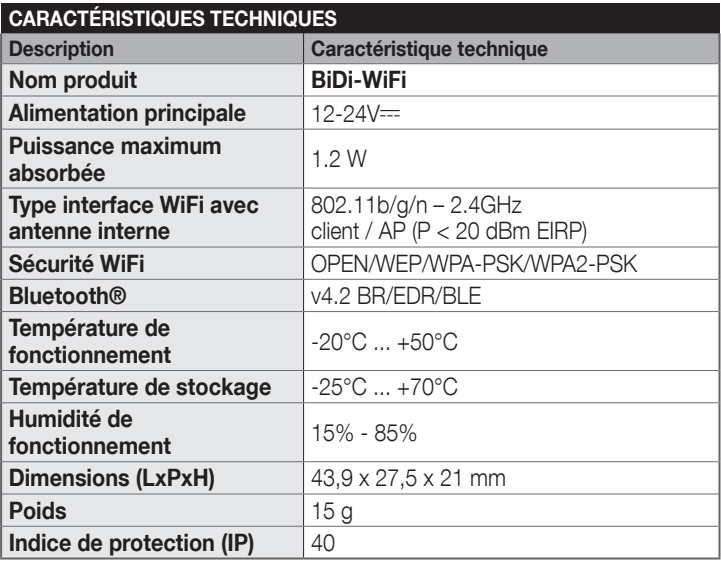

#### **MISE AU REBUT DU PRODUIT**

Ce produit fait partie intégrante de l'automatisation et doit par conséquent être éliminé avec celle-ci.

Comme pour les opérations d'installation, à la fin de la durée de vie de ce produit les opérations de démantèlement doivent être effectuées par du personnel qualifié.

Ce produit est composé de différents types de matériaux : certains peuvent être recyclés, d'autres doivent être éliminés. Informez-vous sur les systèmes de recyclage ou d'élimination prévus par les normes locales en vigueur pour cette catégorie de produit.

#### $\sqrt{N}$  attention

Certains composants du produit peuvent contenir des substances polluantes ou dangereuses qui, si jetées dans la nature, pourraient avoir des effets nuisibles sur l'environnement et sur la santé des personnes.

**IL Comme l'indique le symbole ci-contre,** il est interdit de jeter ce produit avec les ordures ménagères. Procéder donc au « tri sélectif » des composants pour leur élimination conformément aux méthodes prévues par les normes locales en vigueur ou restituer le produit au vendeur lors de l'achat d'un nouveau produit équivalent.

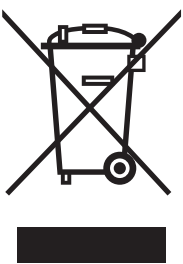

#### **ATTENTION**

Les normes locales en vigueur peuvent prévoir de lourdes sanctions en cas d'élimination illégale de ce produit.

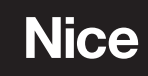

**Nice SpA** Via Callalta, 1 31046 Oderzo TV Italy info@niceforyou.com